### MultiConnect® microCell Cellular Modem MultiTech Systems MultiTech Systems MultiConnect® microCell Cellular Modem MultiTech Systems

### **Installing the Device**

- **1.** Connect antennas to the antenna connectors.
- **2.** Install drivers on your computer. Go to https://www.multitech.com/brands/multiconnect-microcell, select your model, and click **Downloads**.
- **3.** Connect the USB connector to your computer directly, through a hub, or with a USB extension cable.

The USB connection powers the device and the **POWER** LED lights.

# **Next Steps**

For information on configuring and communicating with your device, refer to the *MultiConnect microCell User Guide* for your model information. Go to https://www.multitech.com/brands/multiconnectmicrocell, select your model and click **Manuals** for model specific documentation.

You can also use the *Connection Manager* utility to update the driver and connect the device. Information about installing and using the *Connection Manager* is also in the user guide.

# **Regulatory Information**

This equipment has been tested and found to comply with the limits for a Class B digital device, pursuant to part 15 of the FCC Rules. These limits are designed to provide reasonable protection against harmful interference in a residential installation.

For additional regulatory information, see your device's user guide or go to your device's page at http://www.multitech.com

### **MultiConnect® microCell Cellular Modem (MTCM/MTCM2)**

**Document Part Number:** 82104702L

# **Copyright and Trademarks**

This publication may not be reproduced, in whole or in part, without the specific and express prior written permission signed by an executive officer of Multi-Tech Systems, Inc. All rights reserved. Copyright © 2020 by Multi-Tech Systems, Inc.

Multi-Tech Systems, Inc. makes no representations or warranties, whether express, implied or by estoppels, with respect to the content, information, material and recommendations herein and specifically disclaims any implied warranties of merchantability, fitness for any particular purpose and non-infringement. Multi-Tech Systems, Inc. reserves the right to revise this publication without obligation to notify any person or organization of such revisions or changes.

MultiConnect, MultiTech and the MultiTech logo are registered trademarks of Multi-Tech Systems, Inc. All other brand and product names are trademarks or registered trademarks of their respective companies.

**Multi-Tech Systems, Inc.** 

2205 Woodale Drive. Mounds View, MN 55112 U.S.A.

**Website Support Portal**  **Knowledge Base** 

**MULTITECHO** 

www.multitech.com support.multitech.com www.multitech.com/kb.go

Sales: sales@multitech.com (763) 785-3500 Support: support@multitech.com (763) 717-5863

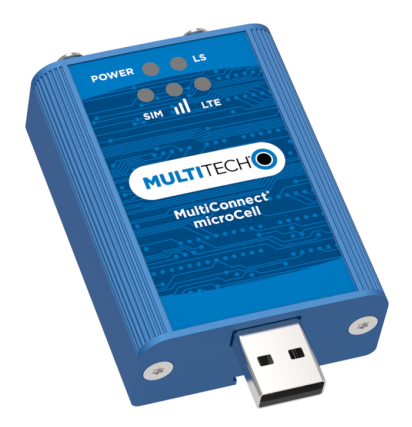

**MultiConnect® microCell Cellular Modem MTCM/MTCM2 Quick Start**

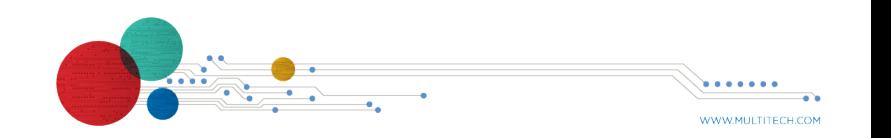

**Overview**

The MultiConnect microCell (MTCM/MTCM2) is a compact communications device that provides network capabilities for fixed and mobile applications.

# **Package Contents**

Your package includes the following (varies with model):

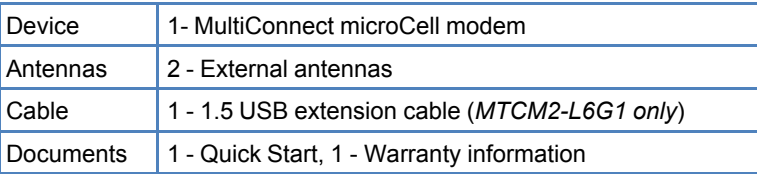

# **Documentation**

To download documentation, go to

https://www.multitech.com/brands/multiconnect-microcell, select your model and click **Manuals** for device specific documentation.

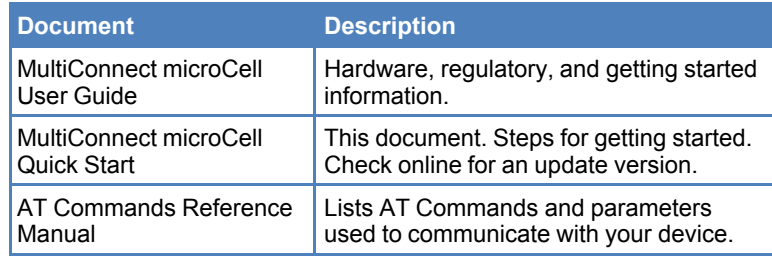

# **Side Panels**

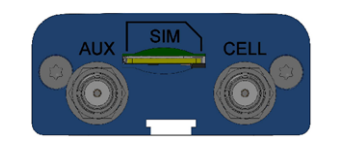

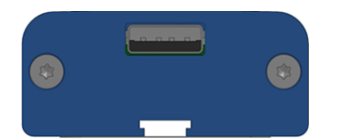

MultiConnect® microCell Cellular Modem MultiTech Systems MultiTech Systems MultiConnect® microCell Cellular Modem MultiTech Systems MultiTech Systems MultiTech Systems MultiTech Systems MultiTech Systems MultiTech Systems

**USB** 1 USB connector,

model.

The device has the following connectors:

■ Slow is 1 second, on 1 second off.

**LED Status Description Power** On Device has power

LTE On LTE

SIM On Ready

Flash Slow Other

**SMA** 2 female SMA connectors, labeled CELL and AUX **SIM** 1 micro-SIM slot, between the SMA connectors

■ Fast is 200 milliseconds, on 200 milliseconds off.

■ For additional LED information, refer to the User Guide for your

Off Device does not have power

Off Radio is turned off, in PSM mode, receiving

a firmware update, or SIM is not inserted.

On Radio is not registered

unknown

Off SIM not inserted

Flash Slow | Registered

Flash Fast *L4G1 only* 3G Flash Slow *L4G1 only* 2G

**Connectors**

**LEDs Note:**

Link Status  $(LS)$ 

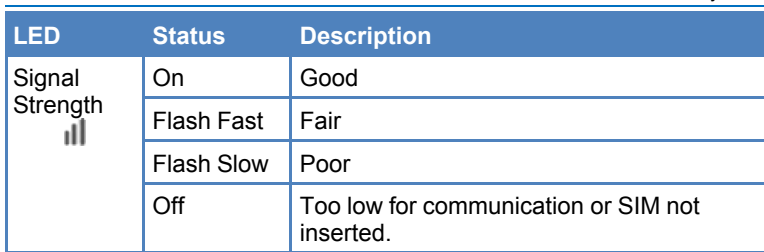

# **Antennas**

Finger-tighten both antennas and then angle them away from each other for antenna diversity. See user guide for more details.

# **Installing a SIM Card**

To operate the device, you need a micro SIM card (3FF) from your network provider.

To install the SIM card:

- **1.** Locate the SIM card slot on the device. It is labeled SIM.
- **2.** Push the SIM card into the slot with the contact side facing up as shown. The SIM card locks into place.

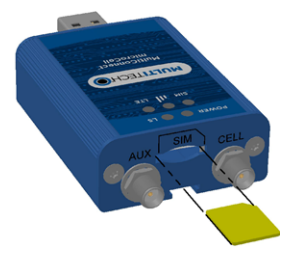

Off SIM not inserted or radio technology